# Fehlerbehebung bei Festplattenfehlern

# Inhalt

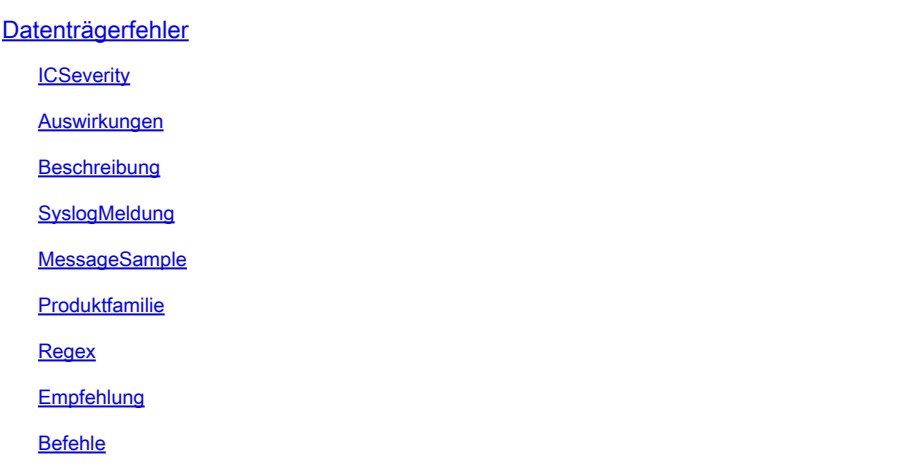

# Datenträgerfehler

**ICSeverity** 

3 - Fehler

Auswirkungen

Datenträgerfehler verhindert das Lesen von Daten

#### Beschreibung

Diese Meldung zeigt an, dass beim Lesen oder Schreiben eines Speicherblocks auf dem Speichermedium ein Fehler beim Extended File System (EXT)-Typ aufgetreten ist. EXT-Dateisysteme sind Journaling-Dateisysteme, was bedeutet, dass sie Änderungen am Dateisystem in einem Journal verfolgen. Dadurch kann das Dateisystem im Falle eines Absturzes wiederhergestellt werden. EXT-Dateisysteme sind ebenfalls sehr effizient und können große Dateien und Verzeichnisse verarbeiten. Die Art der Protokollmeldung deutet darauf hin, dass beim Versuch, Metadatenpuffer in das EXT-Dateisystem auf dem angegebenen Gerät zu schreiben, ein E/A-Fehler aufgetreten ist. In einigen Situationen kann ein Softwarefehler vorliegen, der zu einem unerwarteten/suboptimalen Betrieb des Switches führen kann. Überprüfen Sie die nächste Liste bekannter Fehler, und wenden Sie ggf. eine Problemumgehung oder ein Software-Upgrade an: Cisco Bug-ID [CSCvm77197](https://tools.cisco.com/bugsearch/bug/CSCvm77197)

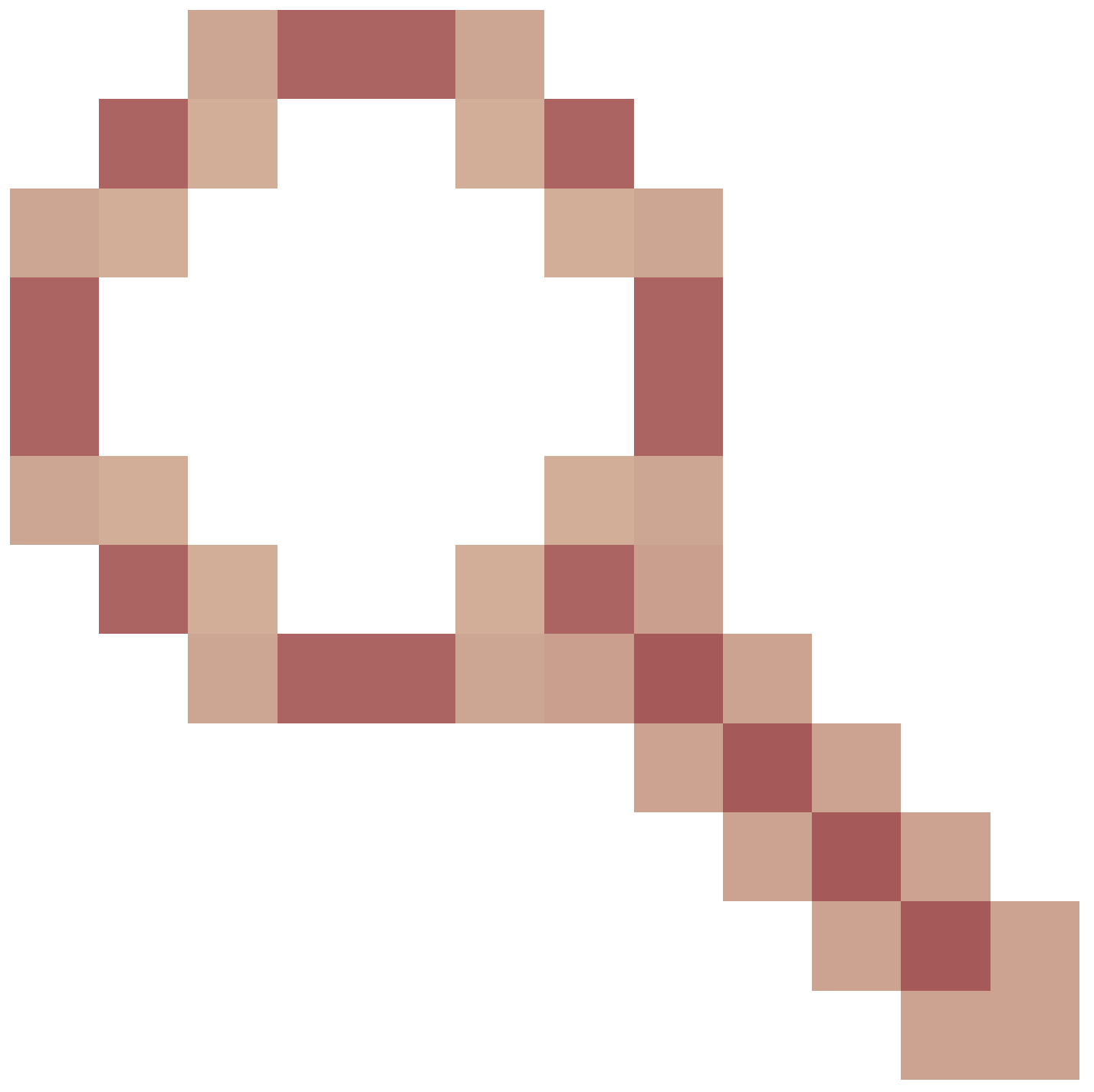

- C9300/9500 : %IOSXE-2-PLATTFORM: Switch 1 R0/0: Kernel: EXT2-fs (sda1): Fehler: Cisco Bug ID [CSCvp10506](https://tools.cisco.com/bugsearch/bug/CSCvp10506)

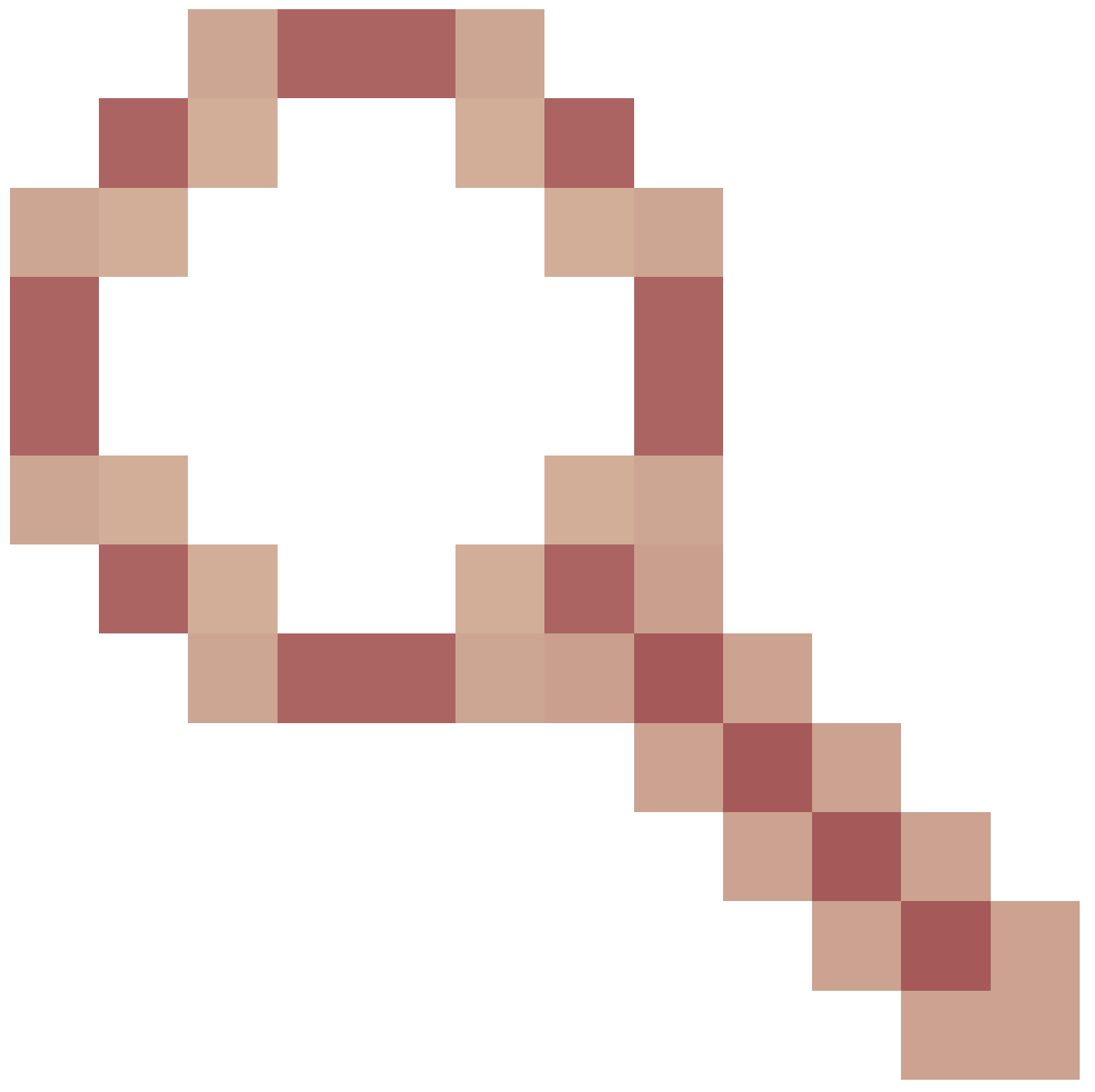

- C9400 : %IOSXE-2-PLATTFORM: Switch 1 R0/0: Kernel: EXT2-fs (sda1): Fehler:

## SyslogMeldung

IOSXE-2-PLATFORM

### MessageSample

Sep 11 02:12:15  $\ll$  %IOSXE-2-PLATFORM: RO/O: kernel: EXT2-fs (sdb1): error: extx\_fsync: detected IO erro

#### Produktfamilie

- Cisco Aggregation Services Router der Serie ASR 900
- Cisco Catalyst Switches der Serie 4500
- Cisco Catalyst Switches der Serie 3650
- Cisco Aggregation Services Router der Serie ASR 1000
- Cisco Converged Broadband-Router der Serie cBR
- Switches der Cisco Catalyst 9400-Serie
- Cisco Catalyst Switches der Serie 3850
- Cisco Integrated Services Router der Serie 4000
- Switches der Cisco Catalyst 9500-Serie
- Switches der Cisco Catalyst 9300-Serie
- Switches der Cisco Catalyst 9200-Serie
- Cisco Catalyst Switches der Serie 9500H
- Switches der Cisco Catalyst 9600-Serie
- Wireless Controller der Cisco Catalyst 9800-Serie
- Cisco Catalyst Wireless Controller 9800 in der Cloud

#### Regex

–

### Empfehlung

Verwenden Sie folgende Empfehlungen, um den Fehler zu isolieren:

1. Führen Sie eine Integritätsprüfung des Dateisystems für die betroffene Partition durch, um mögliche Dateisystemfehler zu identifizieren und zu reparieren. Führen Sie fsck bootflash: oder fsck flash: Befehl aus, um etwaige Inkonsistenzen des Dateisystems zu überprüfen und zu beheben.

2. Ähnlich können Sie auch die Prüfung auf dem Standby mit fsck stby- oder fsck stbootflash:yflash:

3. Nachdem Sie die Dateisystemüberprüfung ausgeführt haben, versuchen Sie, eine neue Datei in den Flash-Speicher zu schreiben. Verwenden Sie als Beispiel den Befehl show clock | hängen Sie flash:clock.txt an, und überprüfen Sie dann, ob die Fehlermeldungen weiterhin mit dem Befehl show logging ausgefüllt werden. In den meisten Fällen reichen diese Schritte aus, um die E/A-Probleme der Festplatte zu beheben.

4. Wenn das Problem weiterhin besteht, planen Sie ein Neuladen während eines Wartungsfensters, da dieses automatisch die Routine des Prüfdateisystems ausführen kann.

5. Wenn das Problem dadurch nicht behoben wird, müssen Sie die Festplatte neu formatieren oder ersetzen. Bevor Sie diesen Schritt versuchen, sollten Sie ein Backup der Gerätekonfiguration erstellen und dieses während eines Wartungsfensters ausführen. Beachten Sie, dass die im Flash enthaltenen Dateien entfernt werden können. Gehen Sie folgendermaßen vor, um mit dem Format des Flash- oder Bootflash-Programms fortzufahren:

a. Starten Sie das Gerät von einem USB-Laufwerk. Laden Sie zunächst die entsprechende Datei von software.cisco.com herunter, formatieren Sie das USB-Laufwerk auf FAT32, und übertragen Sie das Image auf den USB-Stick.

b. Senden Sie das Gerät an ROMMON, indem Sie das Konfigurationsregister mit dem Befehl config-register 0x0 oder dem Boothandbuch in 0x0 ändern. Speichern Sie die Konfiguration mit dem Befehl write oder copy running-config startup-config und laden Sie das Gerät neu.

c. Sobald sich das Gerät im ROMMON-Zustand befindet, verwenden Sie den Befehl dev, um nach der USB-Dateisystemnummer zu suchen, z. B. usb0:

d. Führen Sie den Befehl dir usb0: aus (wobei 0 je nach System geändert werden kann), um die Dateien im USB-Laufwerk anzuzeigen.

e. Identifizieren Sie den Dateinamen des Abbilds, und verwenden Sie den nächsten Befehl, um das Gerät vom USB-Datei-Boot usb0 zu booten:

f. Verwenden Sie nach dem Hochfahren des Geräts vom USB-Laufwerk diesen Befehl, um den Datenträger zu formatieren: format flash: oder format bootflash:

g. Wenn dieser Schritt abgeschlossen ist, kopieren Sie das Image zurück in den Flash:, und setzen Sie das Register mit dem Befehl config-register 0x2102 oder no boot manual auf 2102 zurück.

6. In einigen Situationen kann ein Softwarefehler vorliegen, der zu einem unerwarteten/suboptimalen Betrieb des Switches führen kann. Überprüfen Sie die nächste Liste bekannter Fehler, und wenden Sie ggf. Workaround oder Software-Upgrade an: Cisco Bug-ID [CSCvm77197](https://tools.cisco.com/bugsearch/bug/CSCvm77197)

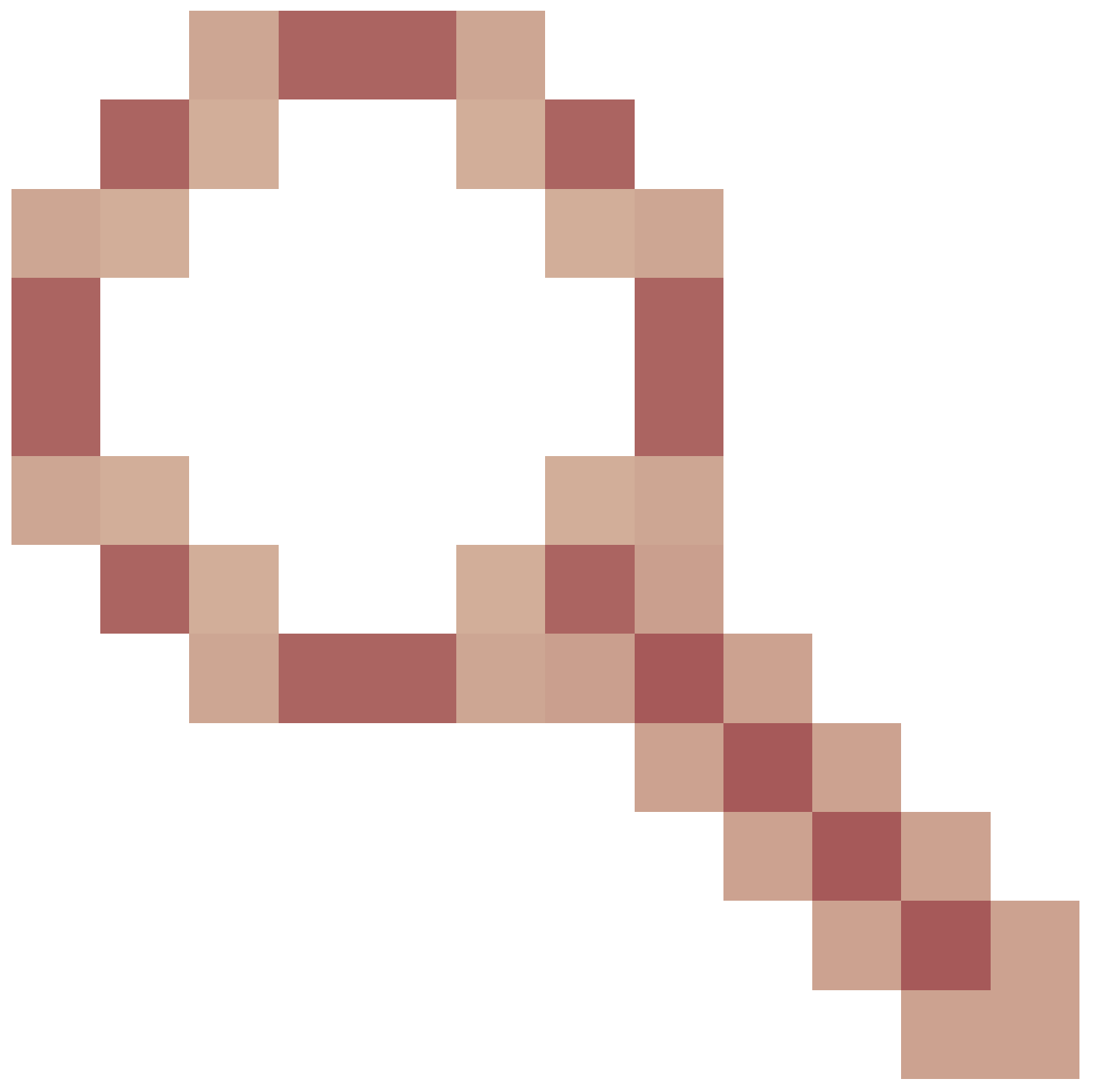

- C9300/9500 : %IOSXE-2-PLATTFORM: Switch 1 R0/0: Kernel: EXT2-fs (sda1): error: ++ Affected Platforms: C9300/9500 ++ Known Fixed Release: N/A ++ Workaround: Cisco neu laden oder neu starten Bug-ID [CSCvp10506](https://tools.cisco.com/bugsearch/bug/CSCvp10506)

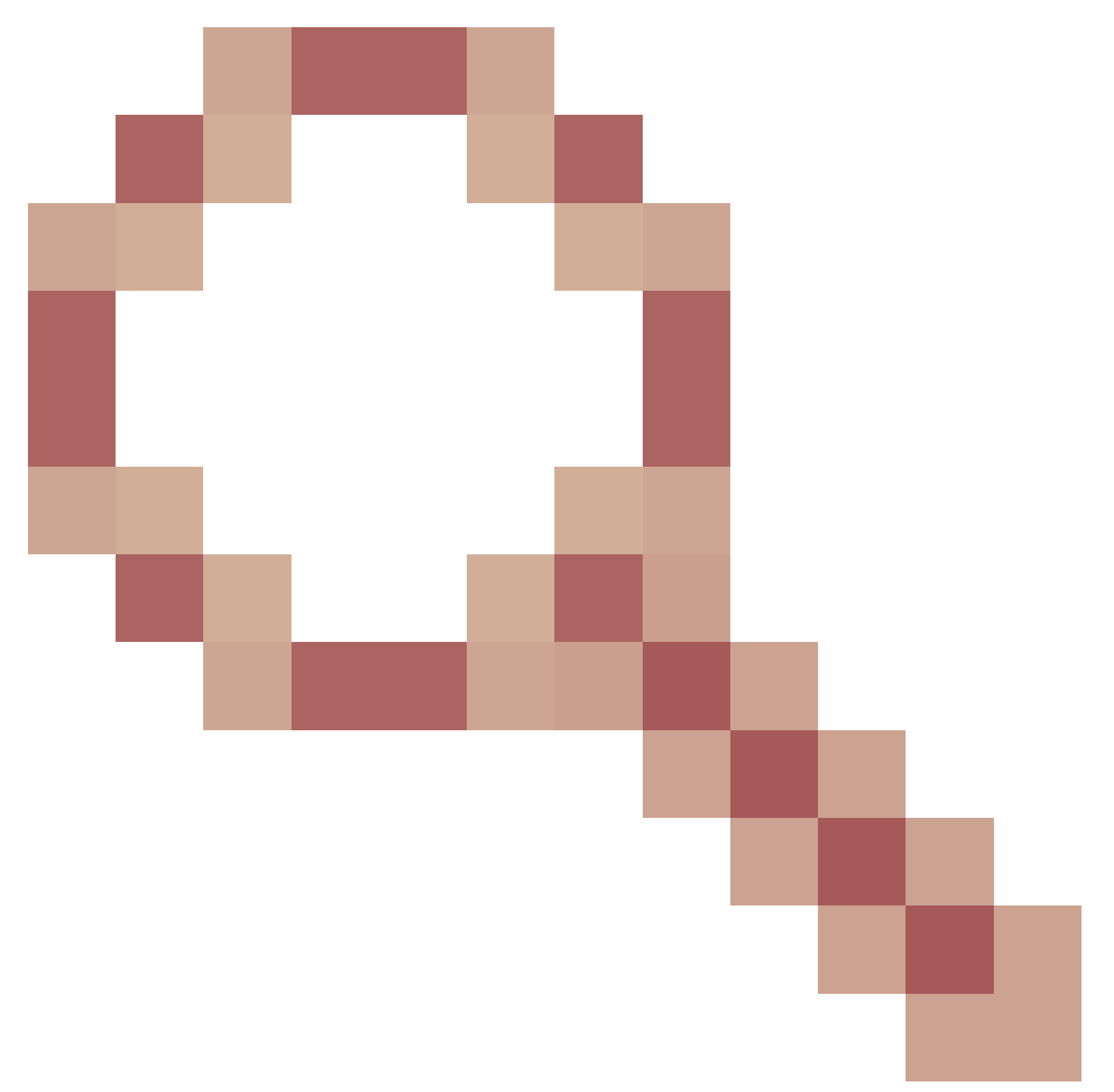

- C9400 : %IOSXE-2-PLATTFORM: Switch 1 R0/0: kernel: EXT2-fs (sda1): error: ++ Affected Platforms: C9400 ++ Known Fixed Release: 17.3.3 and later ++ Workaround: Power Cycle

#### Befehle

#show version

#show module

#show logging

#show inventory

#show clock

#show file systems

#### Informationen zu dieser Übersetzung

Cisco hat dieses Dokument maschinell übersetzen und von einem menschlichen Übersetzer editieren und korrigieren lassen, um unseren Benutzern auf der ganzen Welt Support-Inhalte in ihrer eigenen Sprache zu bieten. Bitte beachten Sie, dass selbst die beste maschinelle Übersetzung nicht so genau ist wie eine von einem professionellen Übersetzer angefertigte. Cisco Systems, Inc. übernimmt keine Haftung für die Richtigkeit dieser Übersetzungen und empfiehlt, immer das englische Originaldokument (siehe bereitgestellter Link) heranzuziehen.